### **O'ZBEKISTON RESPUBLIKASI** OLIY VA O'RTA MAXSUS TA'LIM VAZIRLIGI

# TOSHKENT IRRIGATSIYA VA QISHLOQ XO'JALIGINI MEXANIZATSIYALASH MUHANDISLARI INSTITUTI

## MASOFAVIY TA'LIM PLATFORMASIDA O'QUV RESURSLARINI YARATISH VA UNDAN FOYDALANISH BO'YICHA YO'RIQNOMA

Toshkent-2020

#### **Kirish**

Talabalarni masofadan o'qitishda elektron ta'lim platformasi samarali vosita hisoblanib, professor-o'qituvchilar va talabalarning off-line (on-line) muloqotini ta'minlashda muhim ahamiyat kasb etadi. Shuningdek, talabalarga bilim berishning zamonaviy usullaridan biri bo'lib, mazmun va shakl jihatidan yuqori darajadagi bilim hamda ko'nikmalarni mustaqil shakllantirishga xizmat qiladi.

Ushbu metodik qo'llanma OTMdagi barcha professor-o'qituvchilari va talabalariga mo'ljallangan bo'lib, Moodle tizimidan foydalanish bilan bog'liq bo'lgan o'quv materiallarini kiritish va undan foydalanish bo'yicha uslubiy tavsiyalar bayon etilgan.

Mualliflar:

D.Xodjayev – O'quv-uslubiy boshqarma boshlig'i. A.K.Axmedov – "Buxgalteriya hisobi va audit" kafedrasi mudiri.

#### **Moodle tizimidan foydalanishda talabaga ko'rsatma**

Ushbu tizimdan talabalar foydalanishi juda oson hisoblanadi, yuqorida keltirilgan 1-rasmga asosan tizimga kirish mumkin. Bunda sahifada ko'rsatilgan **Kirish (Вход)** tugmasi bosiladi va quyidagi tartibda undan foydalanish mumkin bo'ladi(7-rasm).

**Kirish** 

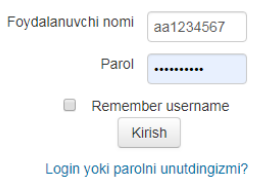

### **7-rasm. Foydalanuvchi nomi va Parolni kiritish<sup>4</sup>**

Yangi foydalanuvchi talablar uchun parolni o'zgartirish uchun belgilangan talab darajasida rasmiylashtirish lozim.

Parolni o'zgartirish

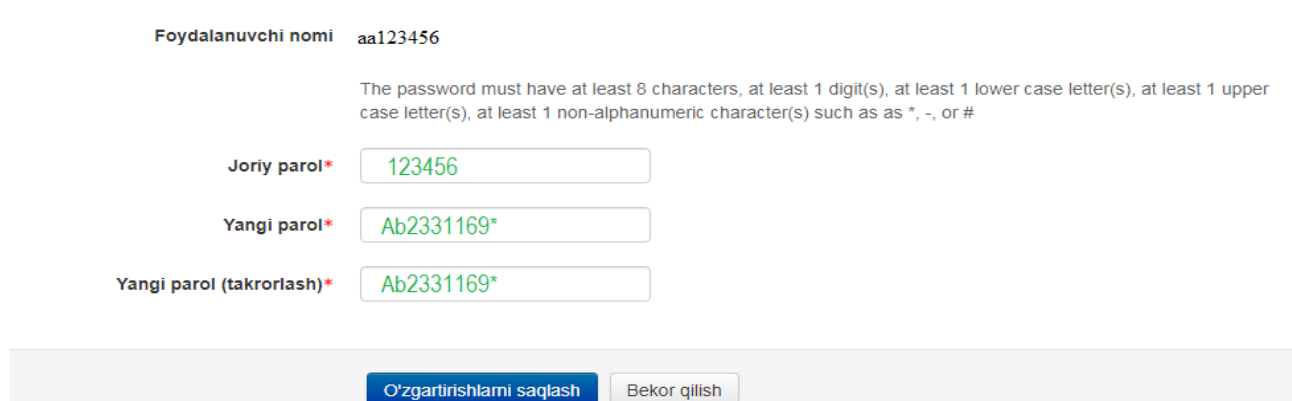

#### **8-rasm. Yangi parolni saqlash**

Yangi parolni kiritishda albatta bosh harf, kichkina harf, raqamlar va belgidan iborat bo'lishi zarur.

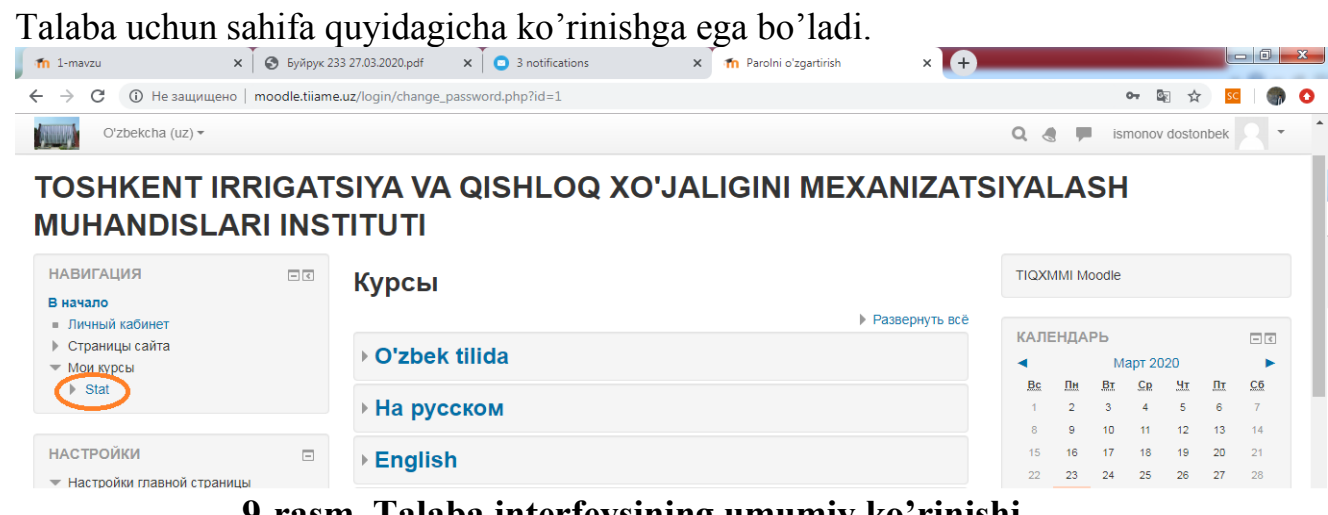

**9-rasm. Talaba interfeysining umumiy ko'rinishi**

 $\overline{\phantom{a}}$ 4 Izoh: foydalanuvchi nomi talabaning passport seriya raqami ko'rinishida kiritilgan va o'z parollari ega.

"Mening kursim" menyusida o'qituvchilar tomonidan ruhsat etilgan fanlar barchasi ko'rinib turadi va talaba foydalanish huquqiga ega hisoblanadi.

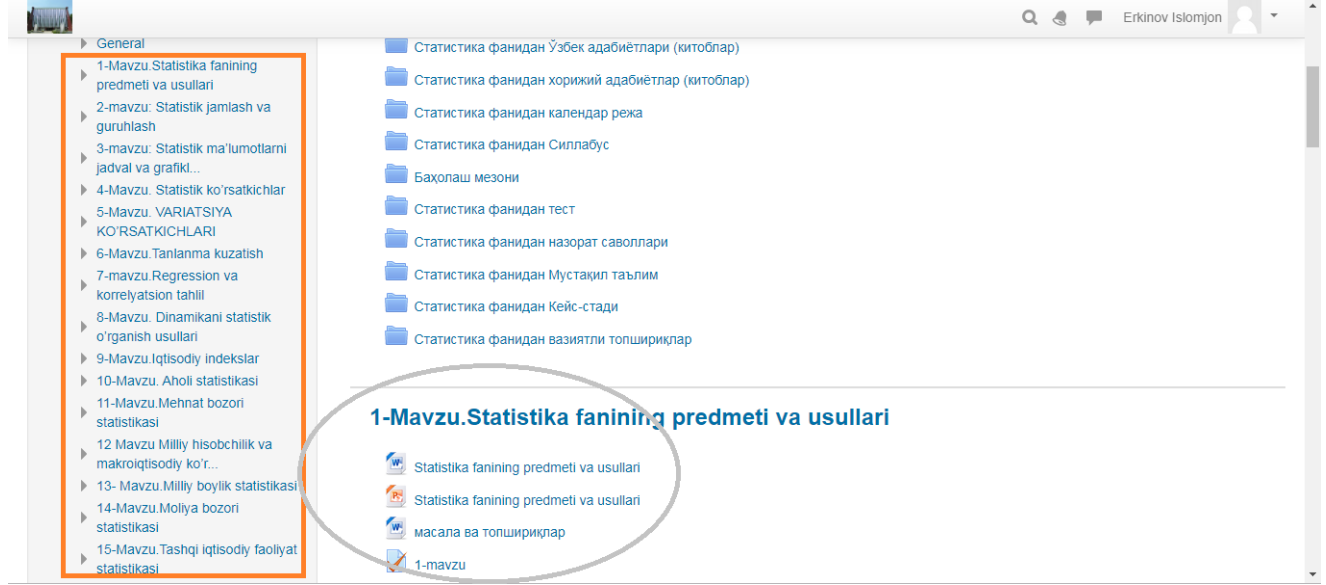

Statistika fani bo'yicha kiritilgan ma'lumotlar talabalar uchun foydalanishga tayyor holda ekanini ko'rish mumkin. Hamda barcha yaratilgan elementlar ochiq holatda ko'rinmoqda. Har bir mavzu bo'yicha berilgan topshiriqlarni bajarish va mavzu bo'yicha berilgan ma'lumotlardan (tarqatma material, prezintatsiya, masala va topshiriqlar) foydalanib bilimini mustaqil baholashlari mumkin.